# GUI 2 위젯의 개수가 많아지면... **SOFTIDL**

#### **핵심 프로그램 예시**

거의 모든 IDL 프로그래밍 작업은 핵심 프로그램(자료 처리, 계산, 가시화 등)에 치중하게 됩니다. 이번 예제 에서는, 다음과 같이 TITLE 키워드를 통해 제목을 지정 해 줄 수 있는 초간단 등치선도 생성 루틴이 핵심 프로 그램이라고 가정하고(현실에서 그럴 리는 없겠지만) 진 행하겠습니다. 이 프로그램이 널리 사용될 수 있도록 하기 위해 GUI를 입히기로 결심한 상황입니다.

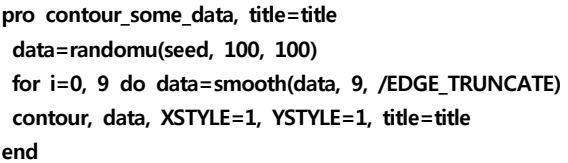

### **WIDGET\_BASE WIDGET\_BASE의 COLUMN과 ROW 키워드 의 키워드**

GUI의 배치에 대해 집중적으로 다룰 기회가 있겠지만, GUI 배치의 핵심 테크닉은 WIDGET\_BASE 함수에서 COLUMN이나 ROW 키워드를 적절히 사용하는 것입니 다. 말 그대로 COLUMN은 판에 몇 단(column)으로 GUI를 배치할 것인지, ROW는 몇 줄(row)로 배치할 것 인지 지정하는 것입니다. 많은 경우 이 키워드에는 1이 들어갑니다. 그래서 /COLUMN이나 /ROW로 쓰이는 경 우가 많지요.

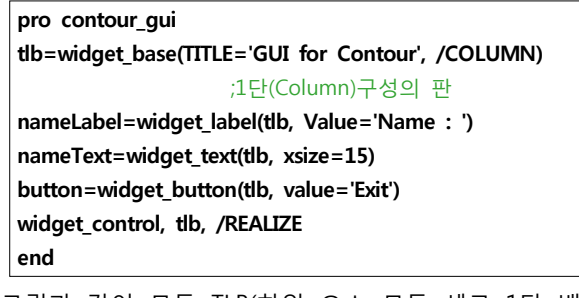

그림과 같이 모두 TLB(하위 요소 모두 세로 1단 배치) 에 소속되어 있으므로, Label, Text, Button이 모두 세로

로 늘어서 있습니다. 그러나, "Name : "이 라고 나오고 그 아래 줄에서 이름을 입력 하는 것보다는 오른쪽에서 이름을 입력하 는 것이 자연스럽겠지요. Widget\_Base 하

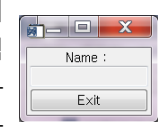

위에 Widget\_Base도 올 수 있다는 점을 이용하여 이 문제를 해결합니다.

tlb=widget\_base(TITLE='GUI for Contour', /COLUMN) **nameBase=widget\_base(tlb, /ROW)** nameLabel=widget\_label(**nameBase**, Value='Name : ') nameText=widget\_text(**nameBase**, xsize=15) button=widget\_button(tlb, value='Exit')

위 코드에서 수정된 부분을 보면, TLB 아래에 nameBase를 추가로 두어 nameLabel과 nameText는

nameBase의 하위에 소속되도록 조치한 것을 확인할 수 있습니다. 이제 그림 창(Widget\_Draw)을 하나 더 추 가하는 작업같은 것은 매우 간단하게 보일 것입니다.

nameText=widget\_text(nameBase, xsize=15) **contDraw=widget\_draw(tlb, xsize=400, ysize=400)** button=widget\_button(tlb, value='Exit')

이런 식으로 GUI의 배치는 비교 적 쉽게 확장이 가능합니다. 코딩 을 통해 GUI를 구성하는 것이 Visual Studio나 Delphi 등의 개 발 환경에 익숙한 분들에게는 어 색할 수 있으나 관리의 편리성에 서는 더 뛰어난 면도 있습니다.

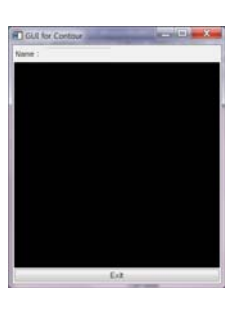

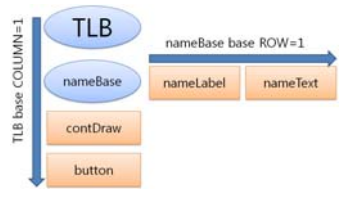

예제 contour\_gui의 위젯 배치 구조

## **Value와 UValue**

모든 GUI 요소는 각각 Value와 UValue를 가지고 있습 니다(Widget\_Base는 Value가 없습니다).

Value는 GUI요소가 태생적으로 가져야 하는 값입니다. 예를 들어 Widget\_Draw(그림창)의 경우에는 그림창 번 호가 꼭 있어야 하고, Widget\_Button(버튼)의 경우에는 버튼 위에 올라갈 문자열이나 그림 파일(그림버튼)의 경로가 반드시 있어야 합니다, Widget\_Label(레이블)의 경우라면 출력될 문자열이 Value가 되겠지요. 그래서 Value는 데이터의 타입을 사용자가 마음대로 정할 수 없습니다. Widget\_Draw에서 Value는 그림창의 번호가 들어갈 자리인데, 문자열이나 구조체를 넣을 수는 없는 것입니다.

이에 반해 UValue는 사용자가 어떤 값이든 자유롭게 넣을 수 있는 공간입니다(그래서 User Value입니다). 프 로그램을 만들다 필요한 내용을 마음대로 저장하고 꺼 내고 변경할 수 있는데, 문자열은 물론이고, **심지어 구 조체도 가능**하므로 원하는 어떤 규모의 데이터라도 넣 을 수 있습니다. GUI 요소에 UValue를 추가해 봅시다.

nameText=widget\_text(nameBase, xsize=15, **UVALUE='nametext'**) contDraw=widget\_draw(tlb, xsize=400,ysize=400, **UVALUE='drawwin'**) button=widget\_button(tlb, value='Exit', **UVALUE='exitbutton'**)

Value와 UValue는 처음에는 예제 코드와 같이

UValue= , Value= 로 설정하지만 프로그램이 진행되면 서부터는 Widget Control의 키워드 GET VALUE=, GET UVALUE=로 읽어오고 SET VALUE=, SET UVALUE= 으로 변경할 수 있습니다.

# **활성 / 비활성**

nameText는 현재 값을 입력받지 못하는 상태입니다. EDITABLE=1로 설정할 때 입력을 받을 수 있게 됩니다. 예제에서는 항상 입력 가능한 모드로 사용하면 되지만 프로그램에 따라, 일시적으로 사용자의 입력을 금지 / 허용 할 수 있는 세밀한 설정을 할 수도 있습니다.

nameText=widget\_text(nameBase, xsize=15, UVALUE='nametext', **\$ /EDITABLE)**

# **최상위 판(TLB)의 UValue**

이벤트 구조체는 이벤트를 발생시킨 위젯의 ID와 최상 위 판의 ID가 항상 전달됩니다. 그러므로 최상위 판의 정보는 어떤 이벤트에서라도 쉽게 접근할 수 있지요. 이 때문에 최상위 판의 UValue에 프로그램에 필요한 거의 모든 정보를 모두 집어 넣어 두면 편리합니다. **여 러 종류의 정보를 변수 하나에 넣어 두어야 하니 구조 체가 적당할 것**입니다. GUI 선언부(메인 프로그램)는 보 통 다음과 같이 완성됩니다.

widget control, tlb, /REALIZE

**widget\_control, contDraw, GET\_VALUE=wid ;창번호 획득 state={wid : wid, nameText : nameText, button : button} widget\_control, tlb, SET\_UValue=state ;최상위판 UValue 설정 xmanager, 'contour\_gui', tlb** end

창번호를 알아 내고, 창번호(wid)에 nameText의 ID와 button의 ID를 모두 구조체로 묶어 최상위판의 UValue 로 넣었습니다. 실제 개발에서 가장 많이 사용될 UValue는 TLB의 UValue입니다.

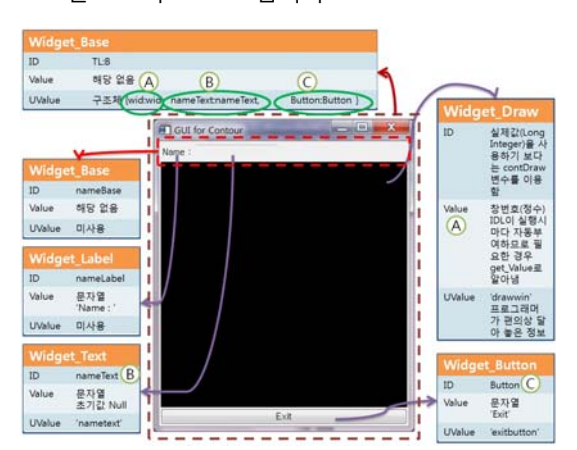

GUI의 ID, Value, UValue

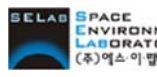

Erace<br>Environment (주)에스이랩 <u>http://www.selab.co.kr</u> (T)02-888-0850/0851 (F)02-878-1971<br>역수익법

### **누가 이벤트를 일으킨 것일까? 이벤트를**

event 구조체에는 이벤트를 발생한 위젯의 ID가 포함되 어 있습니다. 문제는 이 ID 자체로는 어떤 위젯인지 알 수가 없다는 것인데, ID는 단순한 숫자이고, 프로그램이 실행될 때마다 IDL이 자동으로 부여하는, 프로그래밍 단계에서는 미정의 값이기 때문입니다. 그래서, 앞 절에 서 이 ID들 중 필요한 것들을 최상위 판의 UValue 구 조체에 기록해 두었지요. 이 값을 뽑아내어 event.ID와 비교하면, event ID가 어떤 위젯의 ID인지 알아낼 수 있습니다. 이 방법으로 이벤트 처리 루틴을 다음과 같 이 만들 수 있습니다.

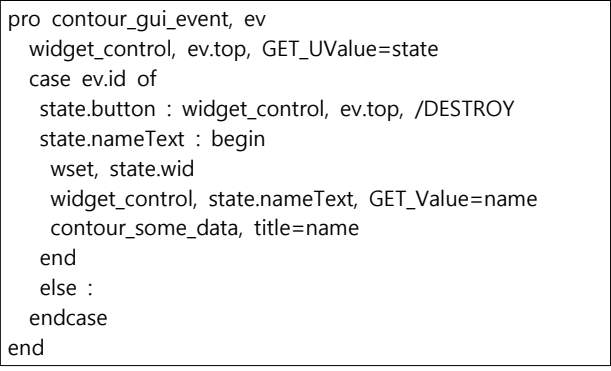

GUI 정의부에서 넣어 둔, 최상위판의 UValue를 뽑아내 어 그림창 번호와 nameText, Button의 ID를 알 수 있 으므로, 이벤트를 발생시킨 위젯이 Button일 경우와 nameText일 경우를 구분할 수 있고, 어느 창에 그림을 그릴지도 결정할 수 있게 됩니다(wset, state.wid). 예제에는, 각 위젯에 UValue도 심어 놓았으므로 이벤트 처리 루틴은 다음과 같이 만들 수도 있습니다. 작동 내 용은 똑같습니다.

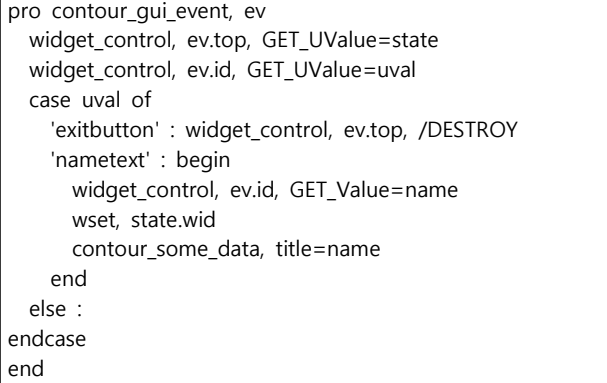

### **포인터의 필요성**

이번 예제는 프로그램이 작아서 괜찮지만, 규모가 조금 커지면 TLB의 UValue는 덩치가 꽤 커집니다. 이를 이벤 트 발생 때마다 매번 꺼내고 넣으려면 프로그램의 실행 이 둔해질 수 있지요. 그래서 최상위 판의 UValue는 포 인터로 넣어 두는 경우가 많습니다.